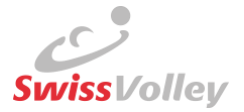

# Utilisation de la liste d'engagement

Cette liste de contrôle couvre l'ensemble du processus et s'adresse aux

- équipes,
- marqueurs,
- arbitres (ARB),
- administrateur des compétitions (AC).

Les manuels vidéo correspondants sont mis en ligne su[r Confluence](https://volleymanager.atlassian.net/l/cp/4JsfU7mn) (traductions en cours).

## **Équipes**

- 1. La **liste d'engagement** ( $\clubsuit$ ) peut être affichée dans le match souhaité avec la fonction *Admin club, Responsable du calendrier des matchs*, *Responsable d'équipe* ou *Responsable de la liste d'engagement* dans le VolleyManager (**[Liste d'engagem](https://volleymanager.atlassian.net/l/cp/4JsfU7mn)ent**)
	- a. Avant le **premier match du championnat,** toutes les personnes doivent être ajoutées.
	- b. Si la **liste d'engagement a déjà été établie une fois**, les listes d'engagement des précédents matchs peuvent être copiées et adaptées pour les matchs suivants.
- 2. Le filtre de présélection **Mon équipe** permet d'afficher ou de masquer les licenciés de l'équipe (Créer une équipe -> **[Propre équipe](https://volleymanager.atlassian.net/l/cp/4JsfU7mn)**).
	- a. Les avertissements (A) doivent impérativement être respectés
- 3. La liste d'engagement peut être **adaptée et enregistrée** jusqu'à **l'heure de début du match**  définie dans le VolleyManager.
- 4. Le VolleyManager **enregistre et ferme** automatiquement **la liste d'engagement** après l'heure de début du match, mais l'équipe peut aussi l'enregistrer au préalable.
- 5. Chaque équipe est **tenue** de tenir à jour la liste d'engagement. Toute modification apportée par l'ARB à la liste d'engagement, après comparaison avec la feuille de match, peut être **soumise à des frais** conformément aux règlements correspondants.
- 6. Présenter **des pièces d'identité ou des copies lisibles** pour l'identification au match a. Sans pièce d'identité, la participation peut être refusée selon le RV

### **Marqueur**

1. Inscrire les personnes présentes sur la feuille de match avec leur **prénom, nom** et **date de naissance** (au lieu du numéro de licence).

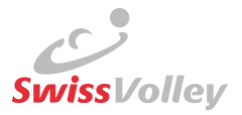

## **Arbitre**

#### *Lors du match*

- 1. **Identification** des personnes présentes (joueurs, coachs, marqueurs, arbitres) au moyen de pièces d'identité ou de copies bien lisibles des pièces d'identité.
	- a. Sans pièce d'identité, la participation peut être refusée selon le RV

#### *Après le match, seulement 1er ARB*

- 2. Dans le VolleyManager, ouvrir le match correspondant et **afficher** la **liste d'engagement** ( ). Les modifications ne sont possibles qu'après l'heure de début du match définie dans le VolleyManager.
- 3. **Comparaison** de la feuille de match et de la liste d'engagement
	- a. Inscrire un **marqueur**
		- i. Uniquement en cas d'utilisation de la feuille de match officielle ; si une personne ne peut **pas être trouvée** dans le VolleyManager, elle doit être saisie au moyen du bouton '+AJOUTER'
	- b. Ajouter/supprimer le **coach, le coach assistant 1, le coach assistant 2** et **les joueurs**  des deux équipes
		- i. Si une personne ne peut **pas être trouvée** dans le VolleyManager, elle doit être saisie au moyen du bouton ( $\gg$  ou '+AJOUTER')
		- ii. Les joueurs peuvent être retirés de la liste d'engagement avec «
- 4. Le filtre de présélection **Mon équipe** permet d'afficher/masquer les licenciés de l'équipe
- 5. Les points de menu "**Feuille de match**" / "**Équipe locale**" / "**Équipe visiteuse**" doivent tous être clôturés individuellement
- 6. La comparaison (feuille de match<> VolleyManager) doit être effectuée dans le **délai fixé**  par le AC
- 7. En cas de **non-respect de ce délai**, l'arbitre peut être sanctionné
- 8. En cas **de problèmes techniques**, il est recommandé de prendre contact dans le délai imparti

## **Administrateur des compétitions**

- 1. Traiter les notifications  $\begin{pmatrix} 4^{35} \\ 4^{5} \end{pmatrix}$ , par exemple
	- a. Liste d'engagement non établie par l'équipe
	- b. Personnes saisies manuellement par l'ARB
	- c. Personnes saisies avec des avertissements
	- d. Liste d'engagement non traitée dans les délais par l'ARB
	- e. Annonce par l'ARB en raison de problèmes techniques
- 2. L'AC peut modifier la liste d'engagement à tout moment :
	- a. Après l'heure de début du match enregistrée dans le VolleyManager
	- b. Après les modifications apportées par l'ARB
	- c. Si aucun ARB n'a été convoqué
	- d. Si l'ARB ne peut pas respecter le délai.